**[2018]**

# **ข้อก ำหนดทำงเทคนิค (Technical Specification)**

**ในส่วนของการเชื่อมต่อด้วย WEB API สำหรับ IDENTITY PROVIDER**

**CONFIGURATION FOR IDENTIY PROVIDER** 

**สำนักงานพัฒนาธุรกรรมทางอิเล็กทรอนิกส์ (องค์การมหาชน) ELECTRONIC TRANSACTIONS DEVELOPMENT AGENCY (PUBLIC ORGANIZATION)** <sup>|</sup>

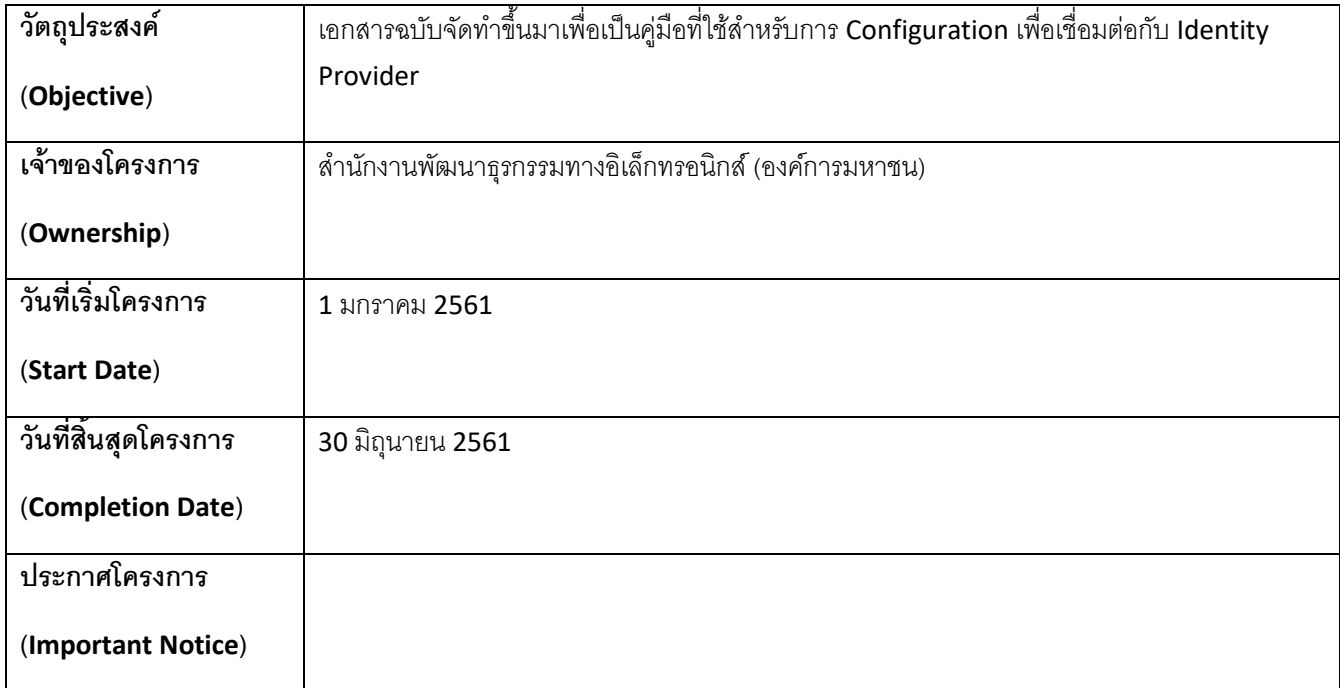

# **ข้อมูลเอกสารและการอนุมัติเอกสาร (DOCUMENT INFORMATION AND APPROVALS)**

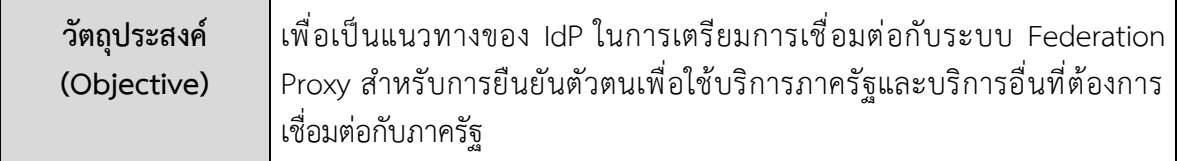

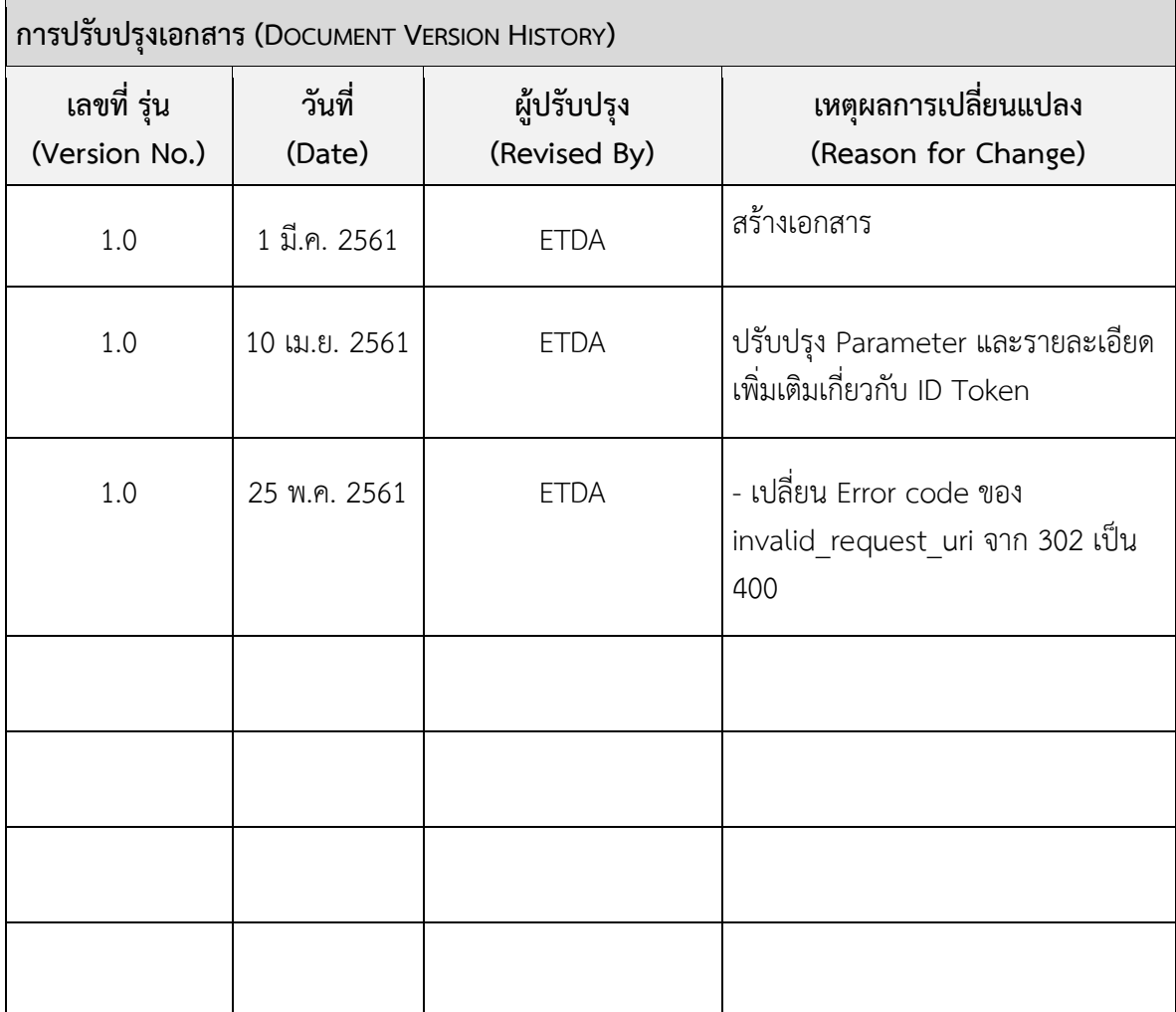

# **สารบัญ**

 $\overline{a}$ 

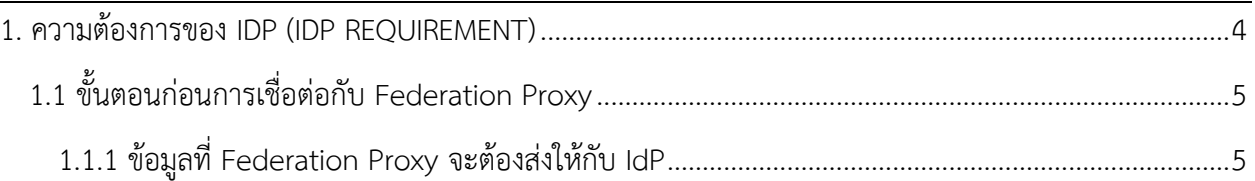

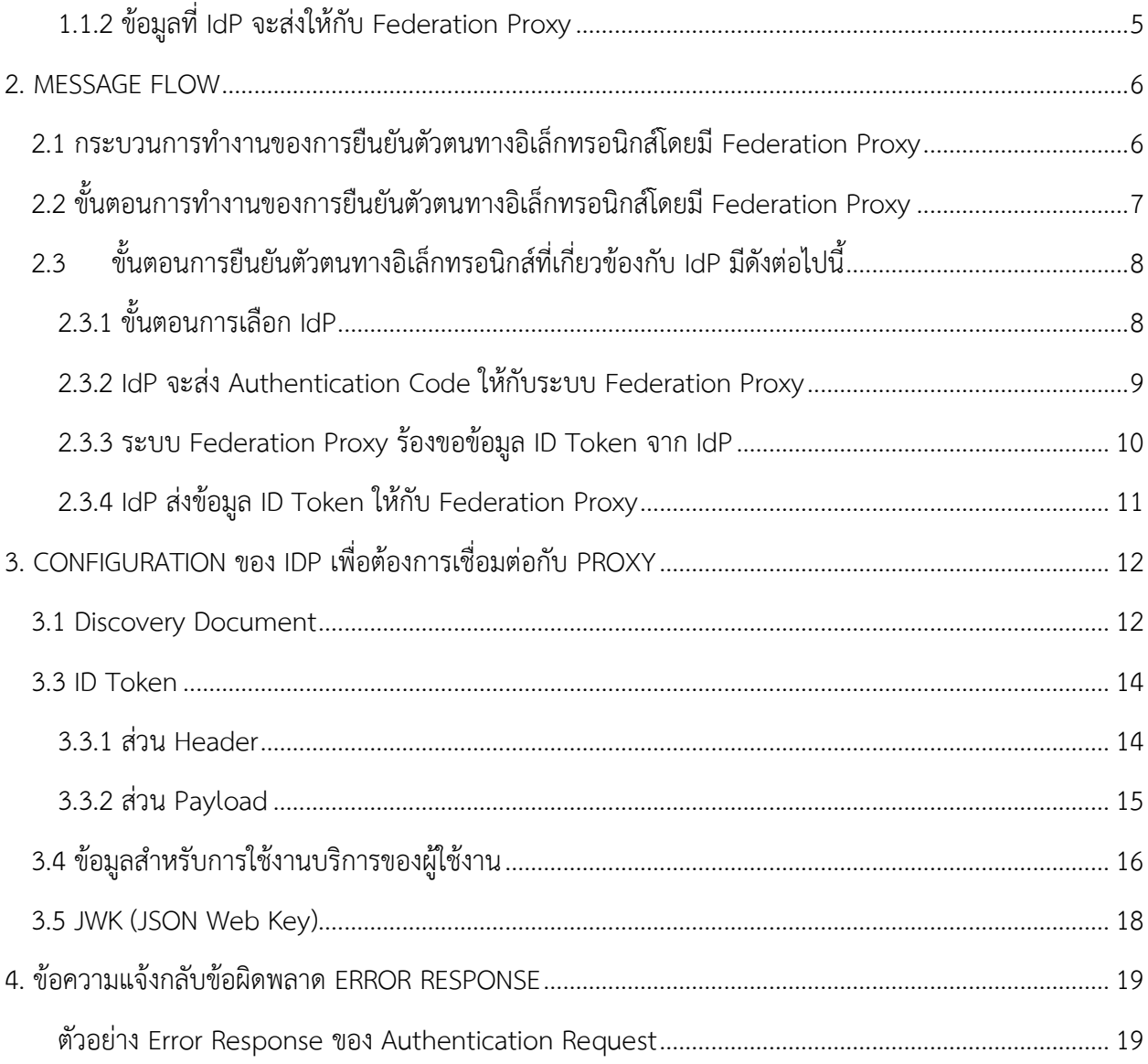

# <span id="page-3-0"></span>**. ความต้องการของ IDP(IDPREQUIREMENT)**

ความต้องการของ IdP จะต้องมีระบบที่รองรับ OpenID Connect 1.0 ประเภท Authentication Code โดยใช้ Protocol OpenID Connect 1.0 และมี Field ของ ID token ตามข้อกำหนดต่อไปนี้ openid, profile, profile\_kyc และได้รับการตรวจสอบด้านมาตรฐานการลงทะเบียน Identity Assurance Level (IAL) และการ ยืนยันตัวตน Authentication Assurance Level (AAL) จากสำนักงานพัฒนาธุรกรรมทางอิเล็กทรอนิกส์ (องค์การมหาชน) (สพธอ.) โดยผู้ที่จะยื่นคำขอเป็นผู้ให้บริการอัตลักษณ์นั้นจะต้องมีระบบรองรับการทำงานของ OpenID Connect 1.0 เพื่อเชื่อมต่อกับ Federation Proxy

# <span id="page-4-0"></span>**1.1 ขั้นตอนก่อนการเชื่อต่อกับ Federation Proxy**

IdP ต้องทำการออก Client ID และ Client Secret ให้กับ Federation Proxy เพื่อใช้ในการเชื่อมต่อ ด้วย OpenID Connect 1.0 โดย Federation Proxy จะกำหนด Redirect URL ที่ใช้ในการรับ Authentication Code ให้กับ IdP

# <span id="page-4-1"></span>**1.1.1 ข้อมูลที่ Federation Proxy จะต้องส่งให้กับ IdP**

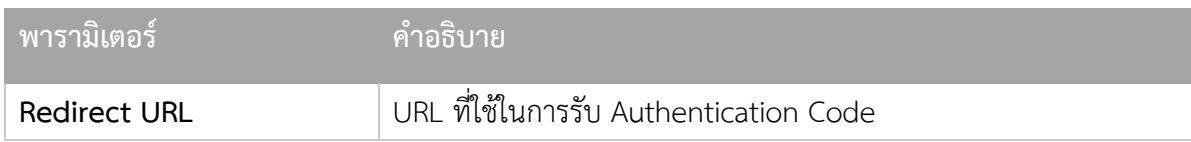

# <span id="page-4-2"></span>**1.1.2 ข้อมูลที่ IdP จะส่งให้กับ Federation Proxy**

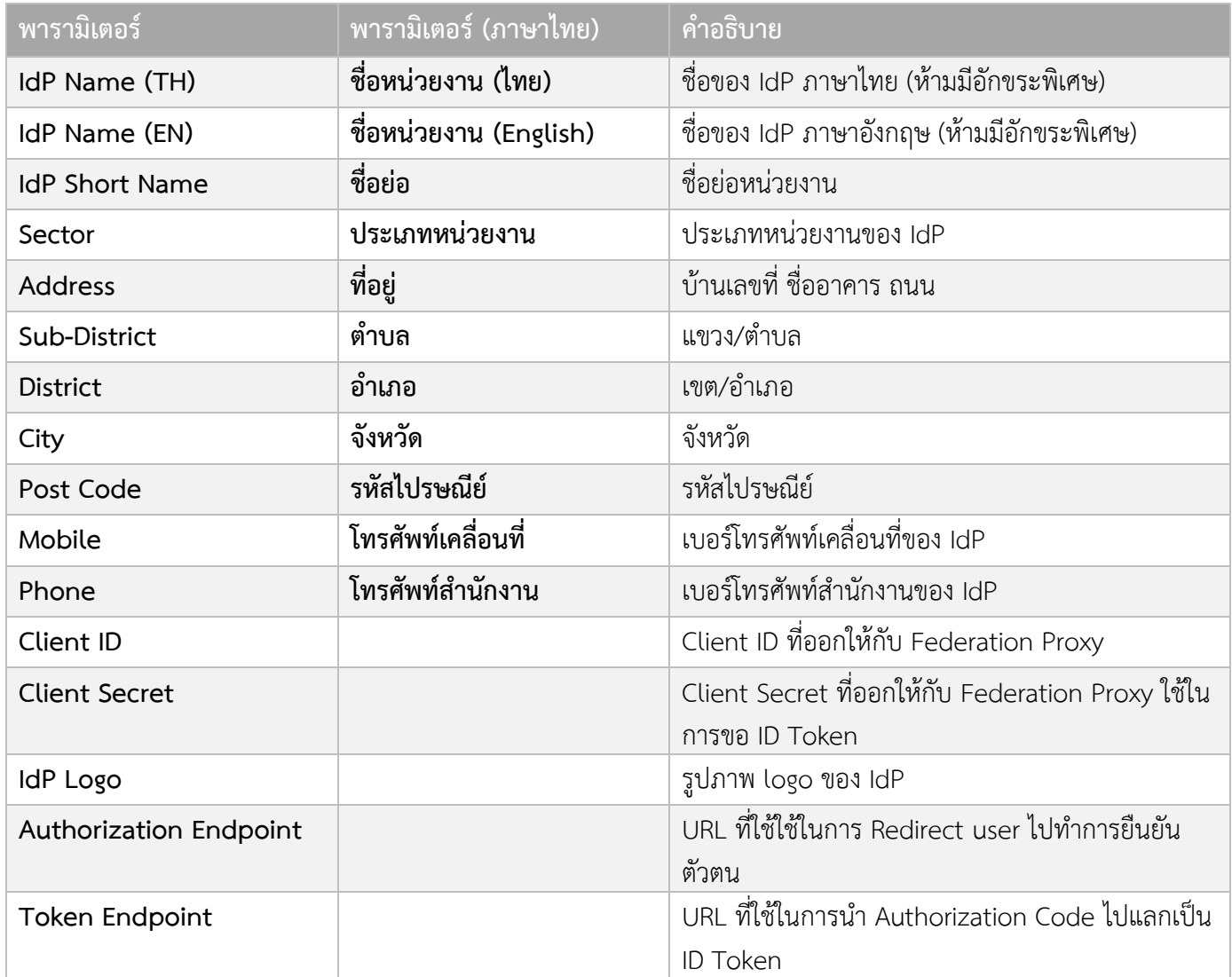

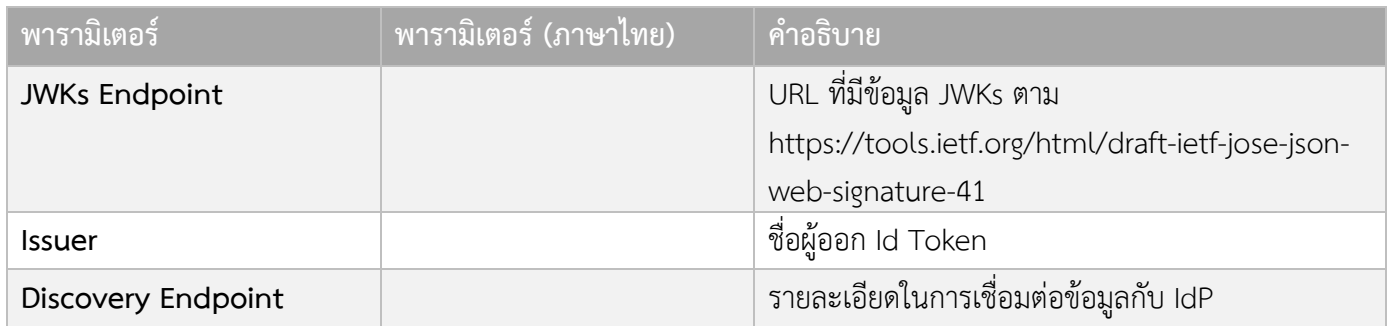

# <span id="page-5-0"></span>**2. MESSAGE FLOW**

# <span id="page-5-1"></span>**2.1 กระบวนการทำงานของการยืนยันตัวตนทางอิเล็กทรอนิกส์โดยมี Federation Proxy**

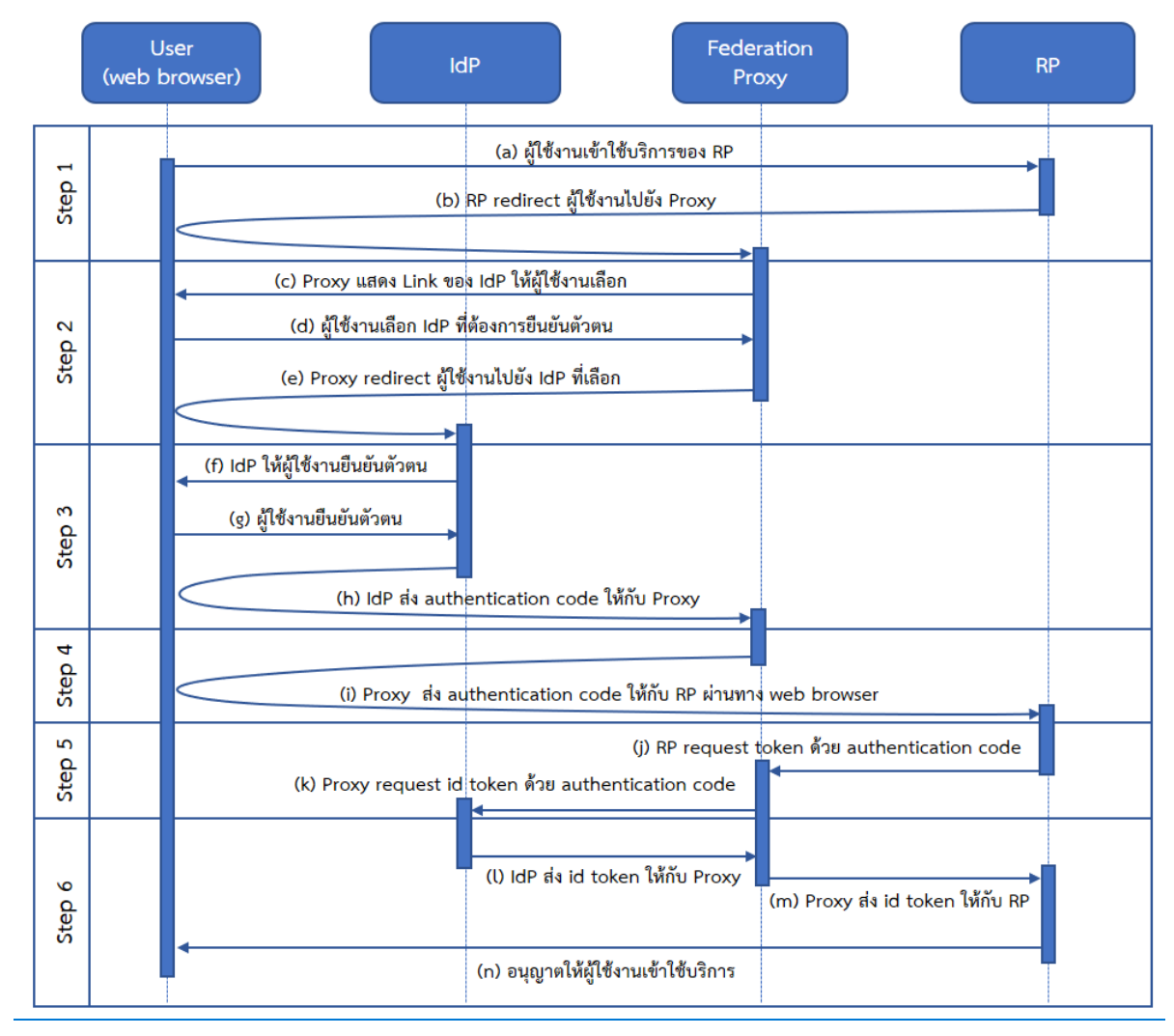

# <span id="page-6-0"></span>**2.2 ขั้นตอนการทำงานของการยืนยันตัวตนทางอิเล็กทรอนิกส์โดยมี Federation Proxy**

- 1. ผู้ใช้งานพิมพ์ URL ของ Relying Party เพื่อเข้าใช้งานระบบผ่านทาง Web Browser
- 2. Relying Party ทำการร้องขอการยืนยันตัวตนผู้ใช้งานไปยังระบบ Federation Proxy พร้อมทั้งกำหนด
	- เงื่อนไขในการแสดง IdP List เช่น Level of Assurance (LoA) เป็นต้น และ
	- รายละเอียดข้อมูลที่ Relying Party ต้องการ เช่น ชื่อ นามสกุล และหมายเลขประจำตัว ประชาชน (ในกรณีที่ต้องการข้อมูลเพื่อระบุได้ว่าเป็นบุคคลใด) หรือ ข้อมูลประกอบการ ดำเนินการรู้จักลูกค้า (Know Your Customer: KYC) เป็นต้น ทั้งนี้ อาจมีการเพิ่มเติม รายละเอียดเพิ่มเติมได้
- 3. ระบบ Federation Proxy ทำการตรวจสอบคุณสมบัติของ IdP และข้อมูลที่จำเป็นต่อการแสดงรายการ Identity Provider (IdP List) ที่สอดคล้องกับเงื่อนไขในการแสดง IdP List ที่ Relying Party ต้องการ
- 4. ผู้ใช้งานทำการเลือก Identity Provider ที่ต้องการยืนยันตัวตน
- 5. ผู้ใช้งานถูก redirect ไปยัง Identity Provider ที่เลือก พร้อมรายละเอียดข้อมูลที่ Relying Party ต้องการ
- 6. Identity Provider ทำการยืนยันตัวตนผู้ใช้งาน
- 7. ผู้ใช้งานทำการยืนยันตัวตน หากการยืนยันตัวตนสำเร็จ Identity Provider จะต้องแสดงข้อมูลของ ผู้ใช้งานบนหน้าจอ พร้อมทั้งให้ผู้ใช้ยืนยันความถูกต้องของข้อมูลและยินยอม (Consent) ในการเปิดเผย ข้อมูลแก่ Relying Party
- 8. เมื่อผู้ใช้งานยืนยันความถูกต้องของข้อมูลและยินยอมเปิดเผยข้อมูลแล้ว ผู้ใช้งานถูก redirect ไปยัง Federation Proxy พร้อมผลการยืนยันตัวตน ซึ่งเรียกว่า Authentication code ให้กับ Proxy
- 9. Proxy ทำการส่ง Authentication code ให้กับ Relying Party ผ่านทาง Web Browser
- 10. Relying Party ทำการขอข้อมูลจาก Identity Provider โดยการส่ง Authentication code ไปยัง Proxy
- 11. Proxy นำ Authentication Code ที่ได้รับจาก Relying Party ส่งไปยัง Identity Provider เพื่อขอข้อมูล
- 12. Identity Provider ตรวจสอบ Authentication Code หาก Authentication Code ถูกต้อง Identity Provider จะส่งข้อมูลมายัง Proxy ซึ่งเรียกว่า Assertion โดยการระบุข้อมูลไว้ใน ID Token ซึ่ง Assertion ต้องถูกลงลายมือชื่ออิเล็กทรอนิกส์ด้วยกุญแจส่วนตัว (Private key) ของ Identity Provider
- 13. Federation Proxy ทำการตรวจสอบ Assertion และทำการดึงข้อมูลจาก Assertion ของ IdP เพื่อมา สร้าง Assertion ที่ลงลายมือชื่ออิเล็กทรอนิกส์อีกครั้ง ด้วยกุญแจส่วนตัว (Private key) ของ Federation Proxy หลังจากนั้น Federation Proxy จะทำการ redirect ผู้ใช้งานพร้อม Assertion ไปยัง Relying Party

14. Relying Party ทำการตรวจสอบ Assertion ว่าถูกส่งมาจาก Federation Proxy และ Identity Provider จริง หาก Assertion ถูกต้อง Relying Party ก็สามารถเชื่อถือได้ว่าผู้ใช้งานได้ทำการยืนยัน ตัวตนแล้วกับ Identity Provider และอนุญาตให้ผู้ใช้งานเข้าใช้ระบบได้

# <span id="page-7-0"></span>**2.3 ขั้นตอนการยืนยันตัวตนทางอิเล็กทรอนิกส์ที่เกี่ยวข้องกับ IdP มีดังต่อไปนี้**

ผู้ใช้งานเข้าถึงเว็บไซต์ของ RP เพื่อขอใช้บริการ จากนั้นผู้ใช้งานกดปุ่มบนเว็บไซต์ RP เพื่อขอยืนยันตัวตนผ่าน ระบบ Federation Proxy จากนั้น RP จะทำการ redirect หน้าเว็บบราวเซอร์ไปยังหน้าจอยืนยันตัวตนของ ระบบ Federation Proxy เพื่อให้ผู้ใช้งานเลือก IdP โดยการส่ง Authentication Request

# <span id="page-7-1"></span>**2.3.1 ขั้นตอนการเลือก IdP**

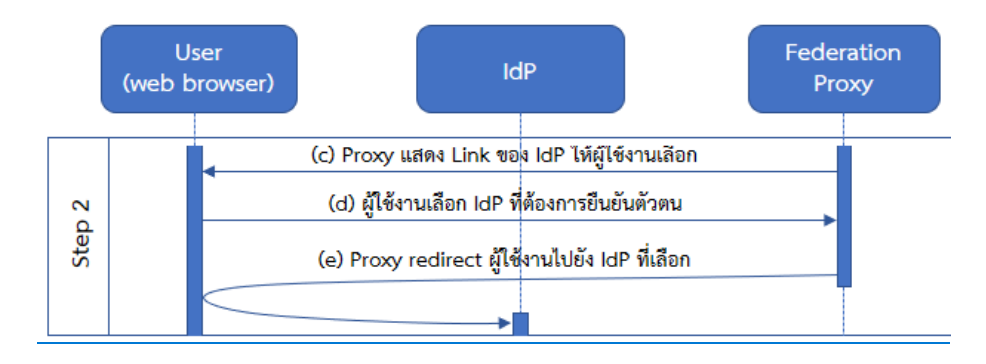

(C) ระบบ Federation Proxy แสดงรายการ IdP ให้ผู้ใช้งานเลือก (d) โดยผู้ใช้งานเลือก IdP โดยคลิก Link รายการของ IdP ที่ผู้ใช้งานต้องการยืนยันตัวตน (e) จากนั้น ระบบ Federation Proxy จะ redirect หน้า web browser ด้วย HTTP GET โดยมีพารามิเตอร์ ดังต่อไปนี้

## **ตัวอย่าง HTTP Request**

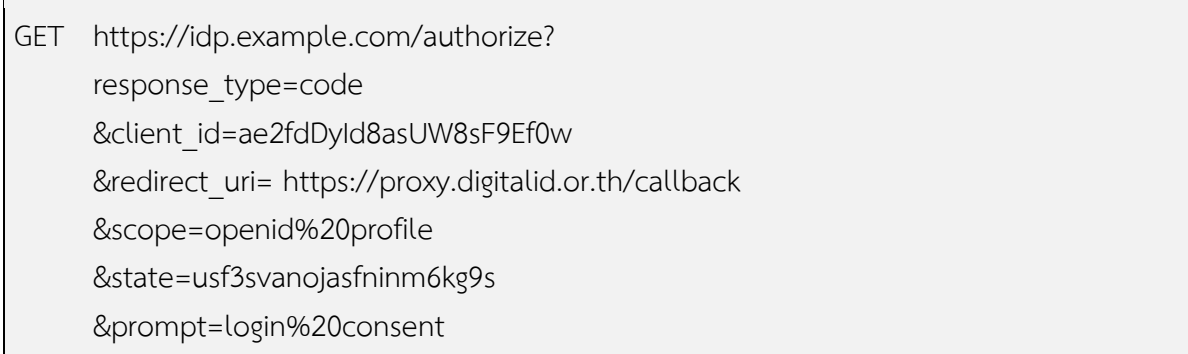

# **คำอธิบายพารามิเตอร์**

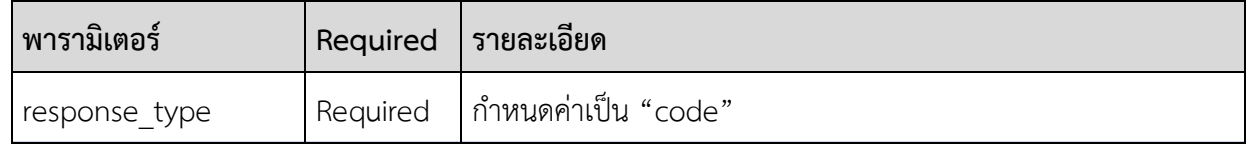

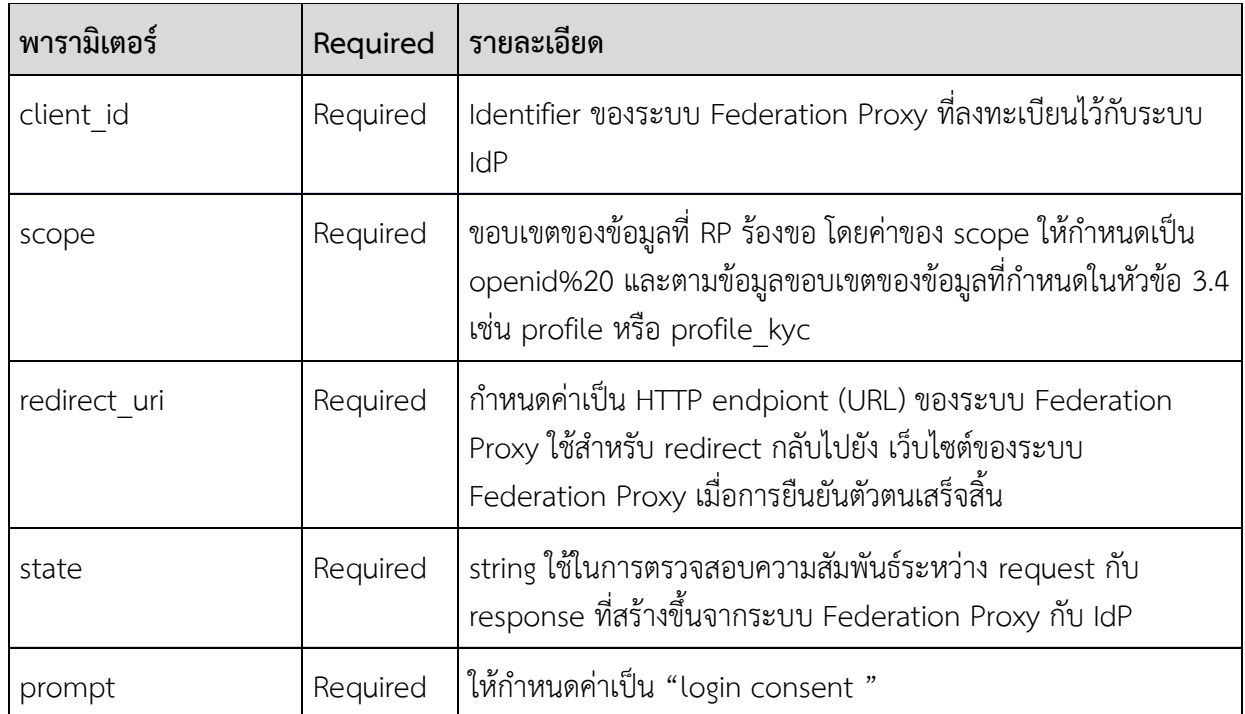

# <span id="page-8-0"></span>**2.3.2 IdP จะส่ง Authentication Code ให้กับระบบ Federation Proxy**

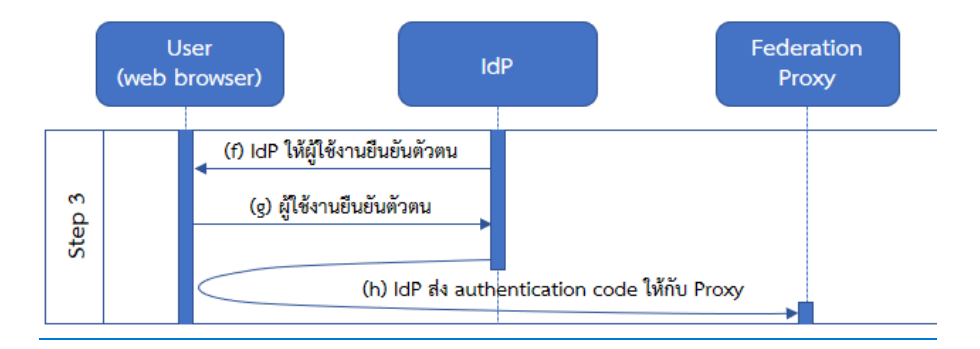

**(f)** IdP จะแสดงหน้าจอเพื่อให้ผู้ใช้งานยืนยันตัวตน **(g)** จากนั้นผู้ใช้งานทำการยืนยันตัวตนบนหน้า web browser ผ่านหน้า login ของ IdP หากผู้ใช้งานยืนยันตัวตนถูกต้องแล้ว **(h)** IdP จะส่ง authentication code กลับไปยังระบบ Federation Proxy ด้วย HTTP GET โดยมีพารามิเตอร์ดังต่อไปนี้

# **ตัวอย่าง HTTP Request**

```
GET https://openid1.digitalid.or.th/callback?
     code=SplxlOBeZQQYbYS6WxSbIA
     &state=usf3svanojasfninm6kg9s
```
# **คำอธิบายพารามิเตอร์**

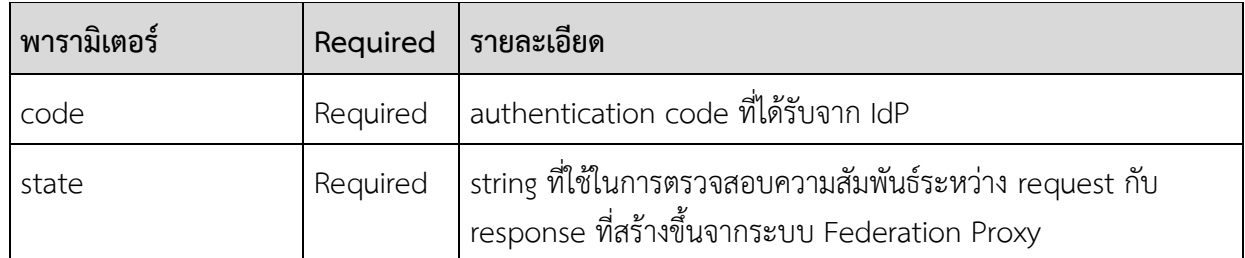

จากนั้น Federation Proxy ส่ง Authentication Code ผ่านทาง Web Browser ให้ RP จากนั้นเมื่อ RP ร้องขอ ข้อมูล ID Token จากไปยัง Federation Proxy ด้วย Authentication Code

<span id="page-9-0"></span>**2.3.3 ระบบ Federation Proxy ร้องขอข้อมูล ID Token จาก IdP**

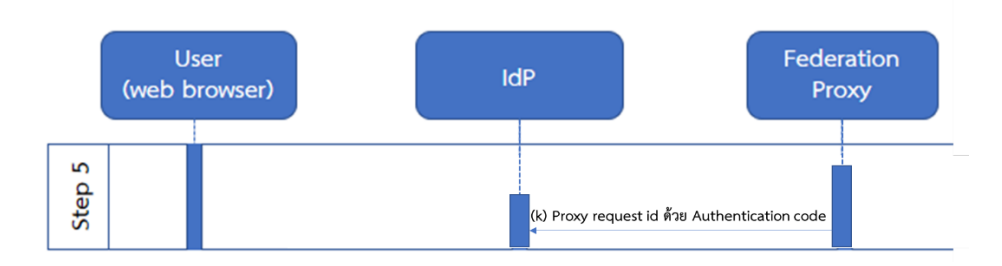

ระบบ Federation Proxy ร้องขอข้อมูล ID Token จาก IdP โดยการส่ง HTTP POST พร้อมกำหนดพารามิเตอร์ "Authorization ในส่วนของ "header ตามที่ระบุในมาตรฐาน [HTTP Basic Authentication](https://tools.ietf.org/html/rfc2617#section-2) และ [Oauth 2](https://tools.ietf.org/html/rfc6749#section-2.3.1).0 [section 2](https://tools.ietf.org/html/rfc6749#section-2.3.1).3.1 ซึ่งพารามิเตอร์นี้จะถูก Encode ด้วย Base64)client\_id + ":"+client\_secret ของระบบ ( Federation Proxy

# **ตัวอย่าง HTTP Request**

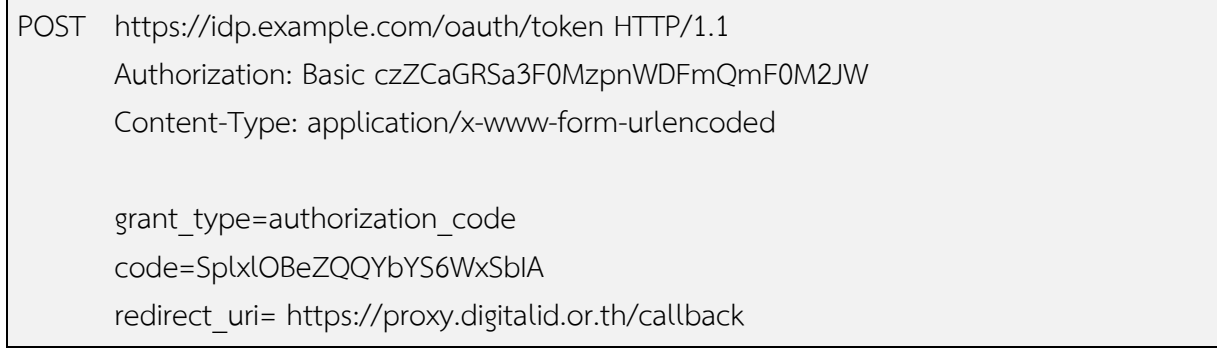

# **คำอธิบายค่า พารามิเตอร์**

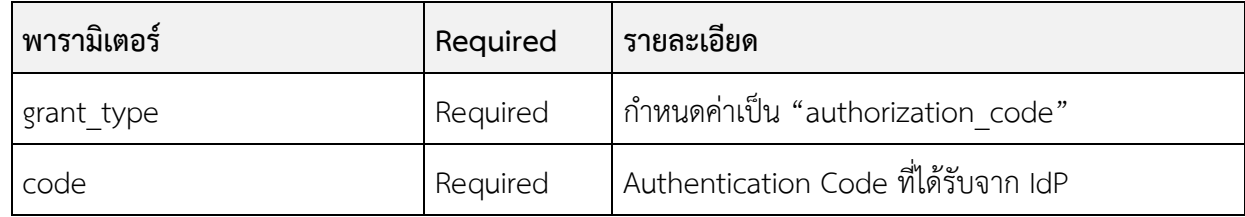

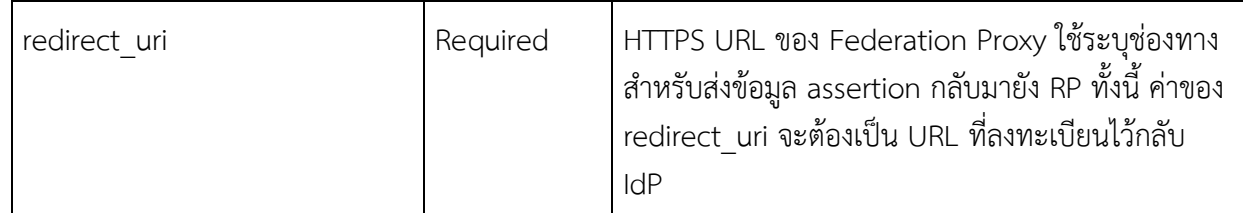

## <span id="page-10-0"></span>**2.3.4 IdP ส่งข้อมูล ID Token ให้กับ Federation Proxy**

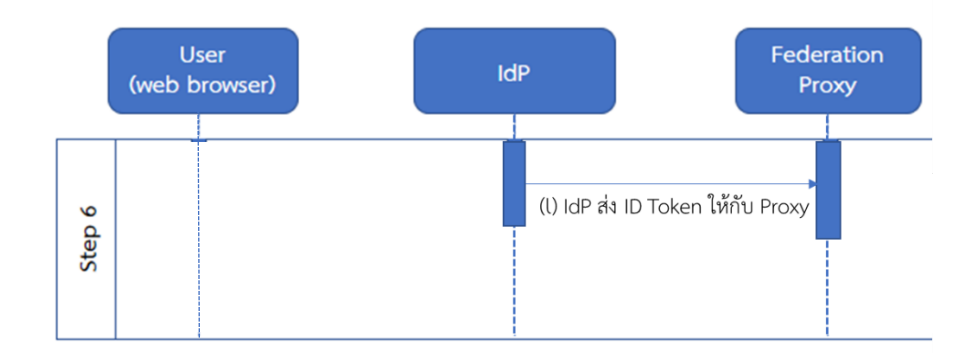

IdP ส่งข้อมูล Assertion (ตามตัวอย่าง HTTP Response ด้านล่าง) มายังระบบ Federation Proxy ซึ่ง ใน Assertion ดังกล่าว มี ID Token (id\_token) ถูกรับรองโดยการลงลายมือชื่ออิเล็กทรอนิกส์ด้วยกุญแจส่วนตัว (Private key) ของ IdPProxy ส่ง ID Token ให้กับ RP และอนุญาติให้ผู้ใช้งานเข้าใช้บริการ

## **ตัวอย่างการส่ง HTTP Response ของ IdP**

```
Content-Type: application/json
Cache-Control: no-cache, no-store
Pragma: no-cache
{
"access_token":"SlAV32hkKG",
"token_type":"Bearer",
"expires_in":3600,
"id_token":"eyJ0NiJ9.eyJ1cI6IjIifX0.DeWt4QuZXso ...",
}
```
# **คำอธิบายค่าพารามิเตอร์**

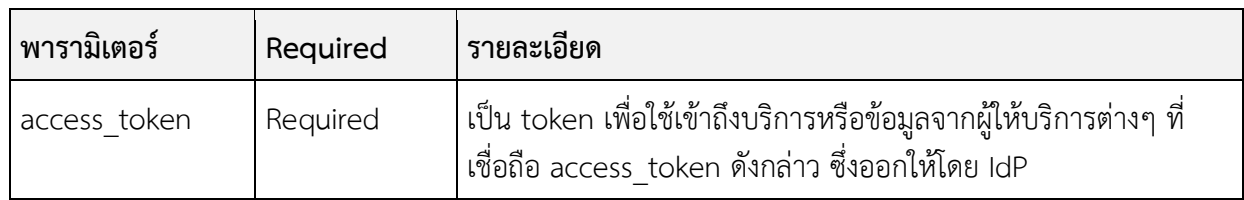

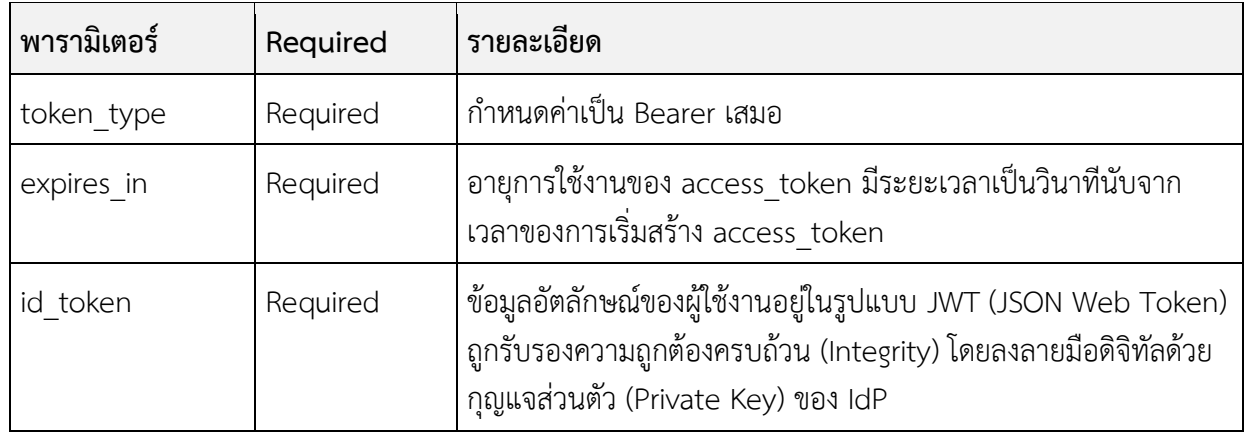

ทั้งนี้ในกรณีที่มีการกำหนด scope เป็น "openid profile" รายการข้อมูลของผู้ใช้งานใน id\_token จะถูก กำหนดตาม ตารางที่ 5.4.1 สำหรับกรณีที่กำหนด scope เป็น "openid profile\_kyc" เพื่อใช้ในกระบวนการ รู้จักลูกค้า (KYC : Know Your Customer) รายการข้อมูลของผู้ใช้งานใน id\_token จะถูกกำหนดตาม ตารางที่ 5.4.2

หลังจากนั้น Federation Proxy ทำการส่ง ID Token ให้กับ RP และ RP จะอนุญาตให้ผู้ใช้งานเข้า ใช้บริการในระบบของ RP

# <span id="page-11-0"></span>**3. CONFIGURATION ของ IDPเพื่อต้องการเชื่อมต่อกับ PROXY**

ในการที่ IdP ที่จะให้บริการพิสูจน์และยืนยันตัวตนผ่าน Proxy นั้น IdP จำเป็นต้องปรับแต่งระบบให้ สามารถสื่อสารกับ Proxy ผ่าน ด้วยโปรโตคอล OpenID Connect (OIDC) โดย IdP จำเป็นต้องกำหนด Configurations และรายการข้อมูลสำหรับ Response ให้เหมาะสมและสอดคล้องกับรายการข้อมูลในการ Request ที่ได้รับจาก Proxy มี Minimum Requirement ดังต่อไปนี้

# <span id="page-11-1"></span>**3.1 Discovery Document**

ใน OpenID Protocol นั้น Proxy หรือ IdP สามารถกำหนดรายละเอียดในการเชื่อมต่อข้อมูลผ่าน URL (Discovery Document) ในรูปแบบ https://{IdP URL}/.well-known/openid-configuration เพื่อให้ Proxy ใช้เป็นข้อมูลในการเชื่อมต่อระบบ โดยข้อมูลใน Discovery Document จะระบุ endpoint และเซ็ตของ ค่าพารามิเตอร์ต่าง ๆ อย่างน้อย ดังตารางต่อไปนี้

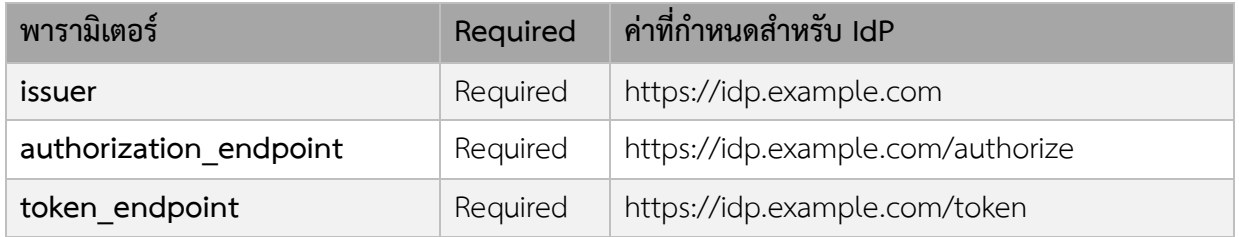

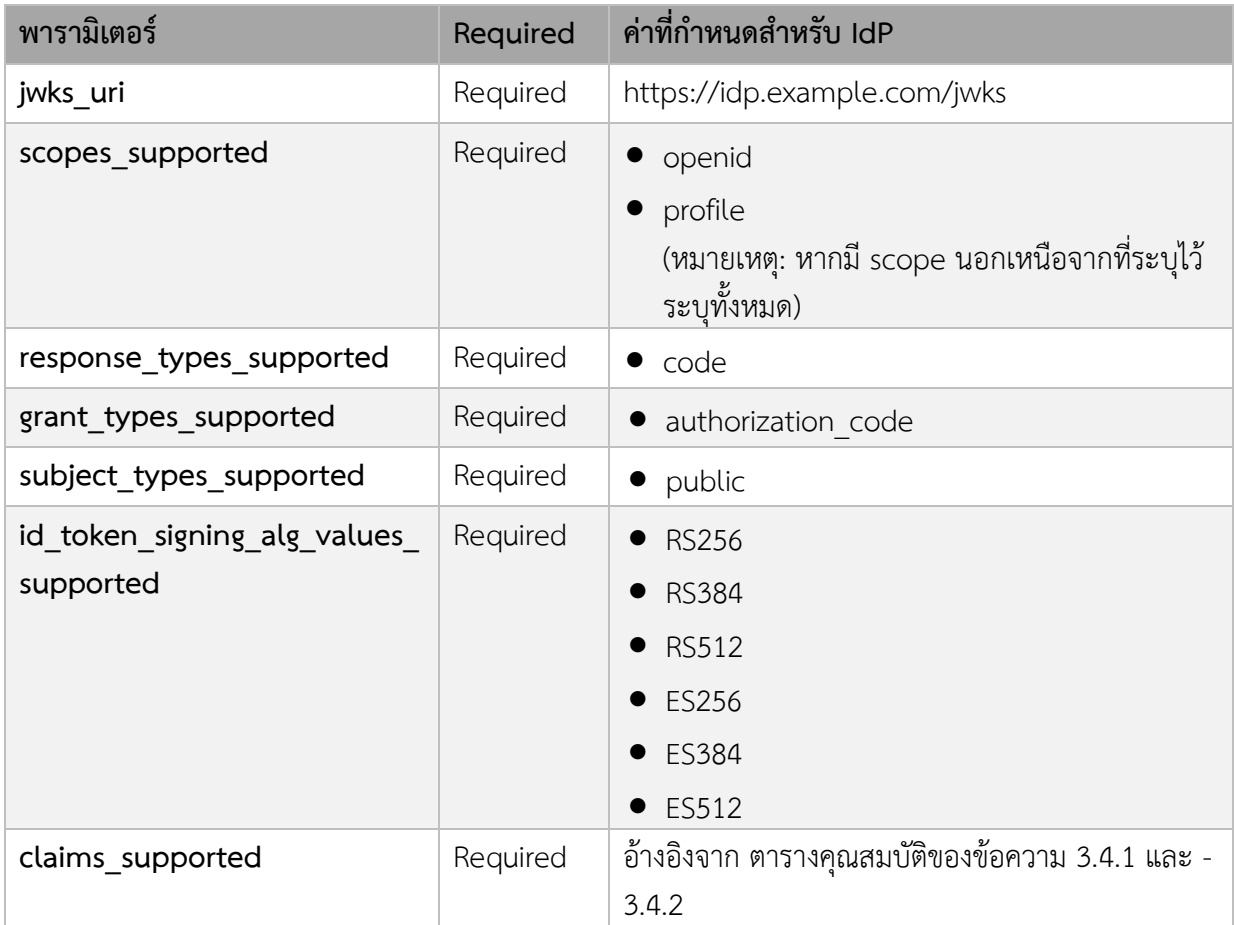

# **ตัวอย่างการ Request Discovery Endpoint**

GET https://idp.example.com/.well-known/openid-configuration

# **ตัวอย่างของการ Response Discovery Document**

HTTP/1.1 200 OK Content-Type: application/json { "issuer": "https://proxy.example.com", "authorization\_endpoint": "https://proxy.example.com/authorize", "token\_endpoint":

```
 "https://proxy.example.com/token",
 "jwks_uri":
  "https://proxy.example.com/jwks",
 "response_types_supported":
  ["code"],
 "subject_types_supported":
  ["public"],
 "grant_types_supported":
  ["authorization_code"],
"id token signing alg values supported":
  ["RS256", "RS384", "RS512", "ES256", "ES384", "ES512"],
 "claims_supported":
  ["sub", "iss", "auth_time", "acr",
  "given name", "family name", "national id", "passport number", "acr",
   "https://proxy.example.com/info/claims"
  ]
 }
```
## <span id="page-13-0"></span>**3.3 ID Token**

ข้อมูล id token จะอยู่ในรูปแบบ JSON Web Signature (JWS) จะประกอบด้วยข้อมูล 3 ส่วน ได้แก่ ส่วน Header ส่วน Payload และ ส่วน Signature

## <span id="page-13-1"></span>**3.3.1 ส่วน Header**

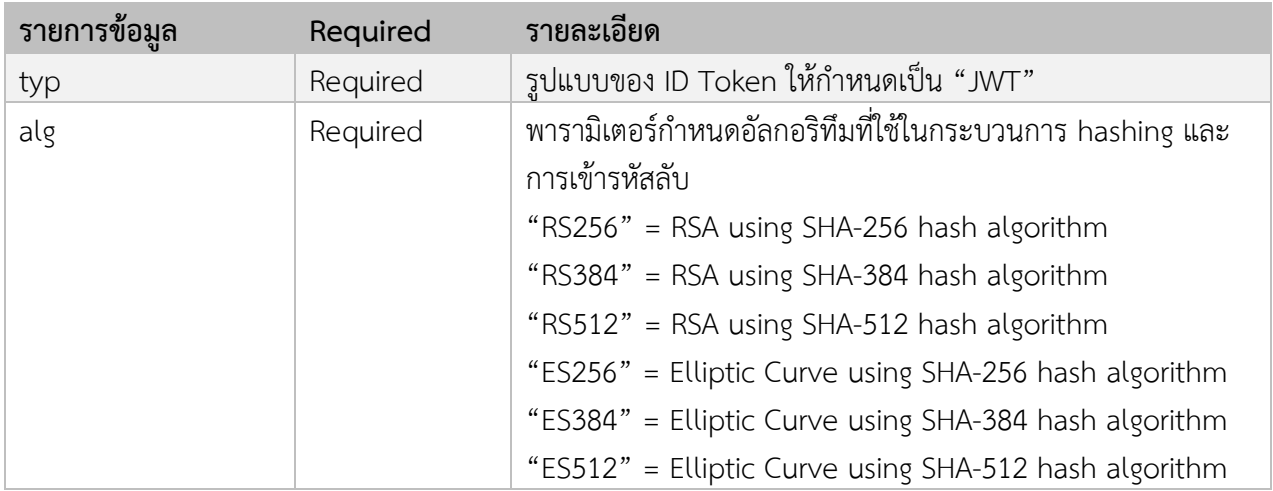

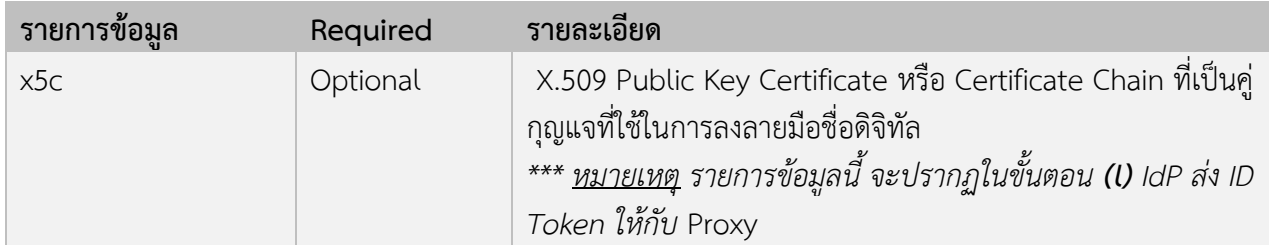

## <span id="page-14-0"></span>**3.3.2 ส่วน Payload**

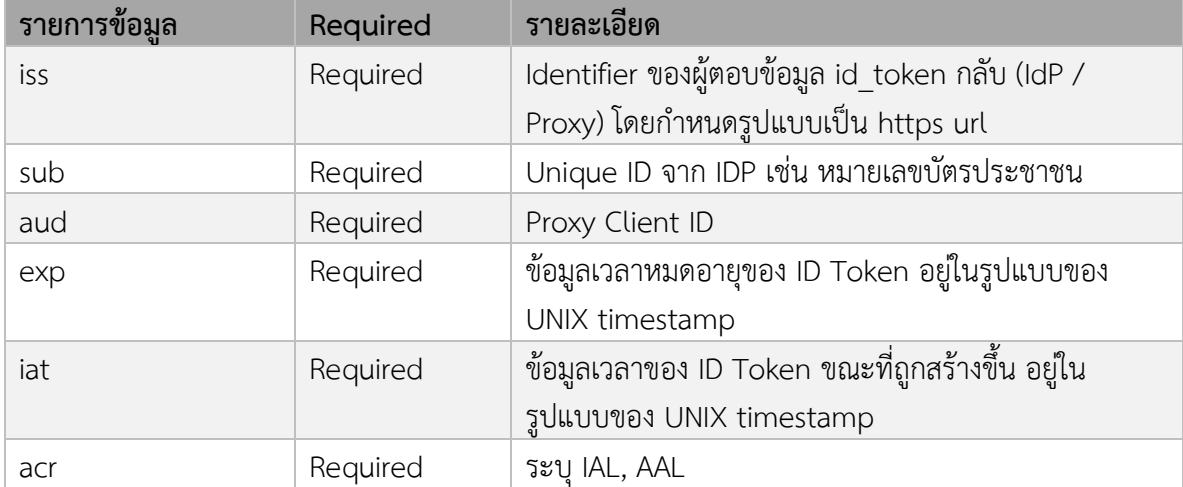

นอกเหนือจากรายการข้อมูลตามตารางด้านบนแล้ว มีรายการข้อมูลที่เกี่ยวข้องกับผู้ใช้งาน เช่น ชื่อ ที่อยู่ อีเมล ของผู้ใช้งาน ขึ้นอยู่กับการกำหนดพารามิเตอร์ scope ในขั้นตอน (b) หากกำหนด scope เป็น *profile* จะมี รายการข้อมูลเพิ่มเติมตามตาราง 5.5.1 และหากกำหนด scope เป็น *profile\_kyc* จะมี รายการข้อมูลเพิ่มเติม ตามตาราง 5.5.2

# **3.3.3 ส่วน Signature**

ลายมือชื่ออิเล็กทรอนิกส์ใน JWS จะมีรูปแบบที่แตกต่างกันไปขึ้นอยู่กับอัลกอริทึม (Algorithm) ที่ IdP ใช้ในการ ลงลายมือชื่ออิเล็กทรอนิกส์ เช่น RSA เป็นต้น

# **ตัวอย่าง ID Token ที่ IdP ส่งให้ Proxy**

## **HEADER**

{

```
"alg": "RS256",
"typ": "JWT",
```
"x5c": ["MIIDQjCCAiqgAwIBAgIGATz/FuLiMA0GCSqGSIb3D ... BqLdElrRhjZkAzVvb3du6/KFUJheqw NTrZEjYx8 OuH0aBsXBTWVU+4=", "MIIE+zCCBGSgAwIBAgICAQ0wDQYJKoZIhvcNAQEFBQ ... Awgbsx JDAiBgNVBAcTTmV0d29yazEXMBUGA1UNlcnQsxTXdMwzzjsvI"]

}

#### **PAYLOAD**

```
{
  "iss": " http://idp01.com",
  "sub": "114386995432676543513",
  "aud": "dcd27uq4nojetqu8e1kf8p8vatsbnd55",
  "exp": 1519798006,
  "iat": 1519794406,
  "given_name": "Somchai",
  "family_name": Wahnpong,
  "national_id": 4724747767301,
  "passport_number": AA7562739
}
```
#### **SIGNATURE**

dLP19D4HoJ\_6E-0vAsufmli8C58LlSHpCO1VFOFKnJe5rW20egUxnzWENA5Pxd2F5FHX7quOHTKVzw 1EtpQjGdAuaVAfl5e42vI8AnDPPMymcsLC2zKthDCnYud6cN7ciemI7vx9ysmyrmVRqT-Jen9JRL6FTdv 3QH\_DQHLAaPClw-\_fAFVYVz7k8pEGJ2wQL8RANMF2zil-bG8tZmAW4OwqZB\_ sj9fCmmiwHrXmWa QduS9ceSpRbdDngcjs8IOwTqoA4fqeI147Vzc6HFAvQ

# <span id="page-15-0"></span>**3.4 ข้อมูลสำหรับการใช้งานบริการของผู้ใช้งาน**

IdP จะตอบ assertion กลับให้ Proxy หลังจากที่ผู้ใช้งานทำการ ประเภทของข้อมูลที่รับส่งสามารถกำหนด ได้จากรูปแบบ (Profile) ข้อมูลที่กำหนดไว้ในคำร้องขอการยืนยันตัวตน (Authentication Request) โดย

- 1) รูปแบบ (Profile) ของการยืนยันตัวตน (Authentication)
- 2) รูปแบบ (Profile) ของการรู้จักลูกค้า (KYC)

โดยมีรายการข้อมูลดังตารางดังต่อไปนี้

```
ตารางที่ 3.4.1 รายการข้อมูลใน id_token เมื่อกำหนด scope เป็น "profile" ใช้สำหรับการยืนยันตัวตน 
(Authentication)
```
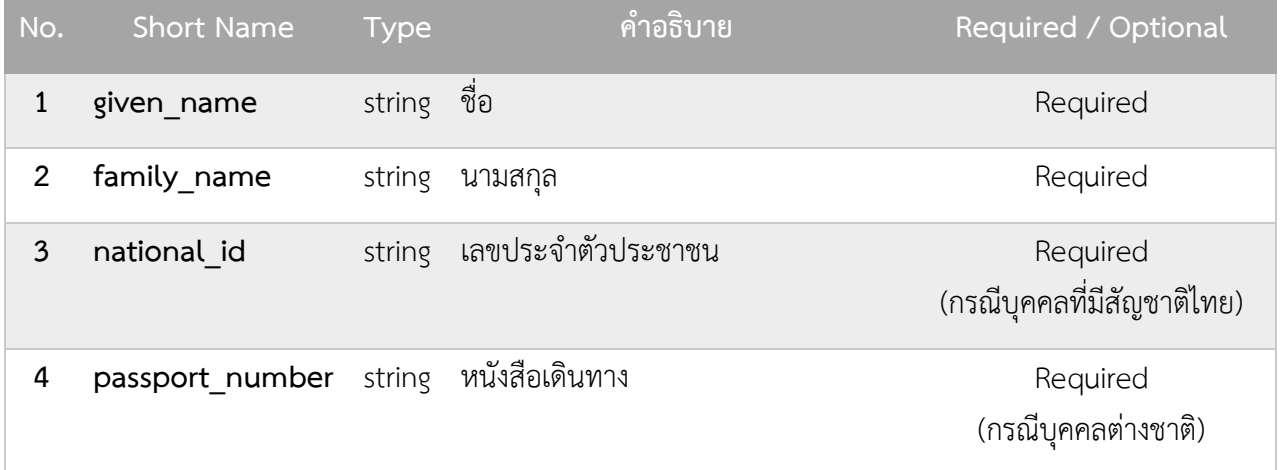

ตารางที่ 3.4.2 รายการข้อมูลใน **id\_token** เมื่อกำหนด **scope** เป็น "profile\_kyc" ใช้สำหรับการรู้จักลูกค้า (KYC)

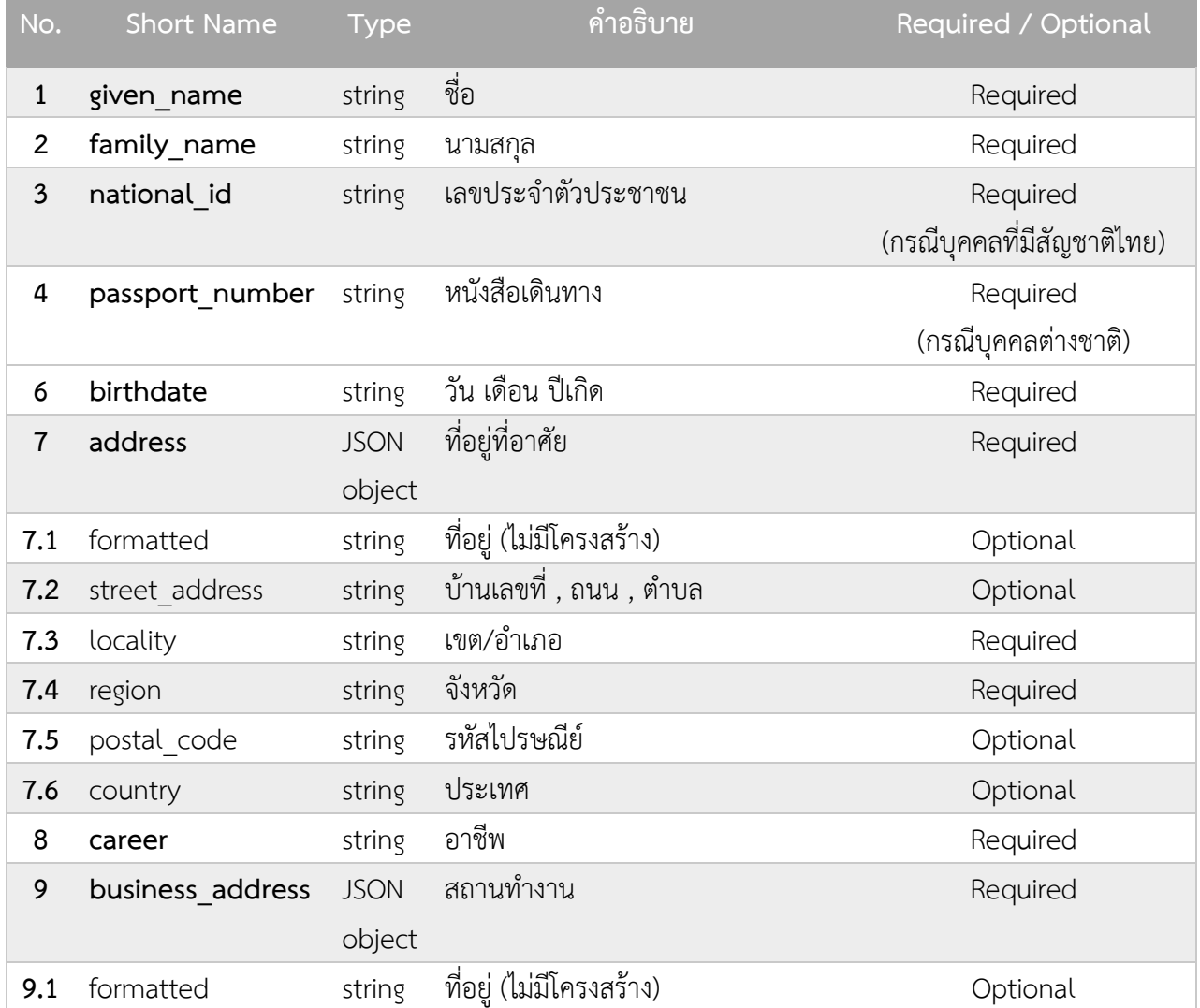

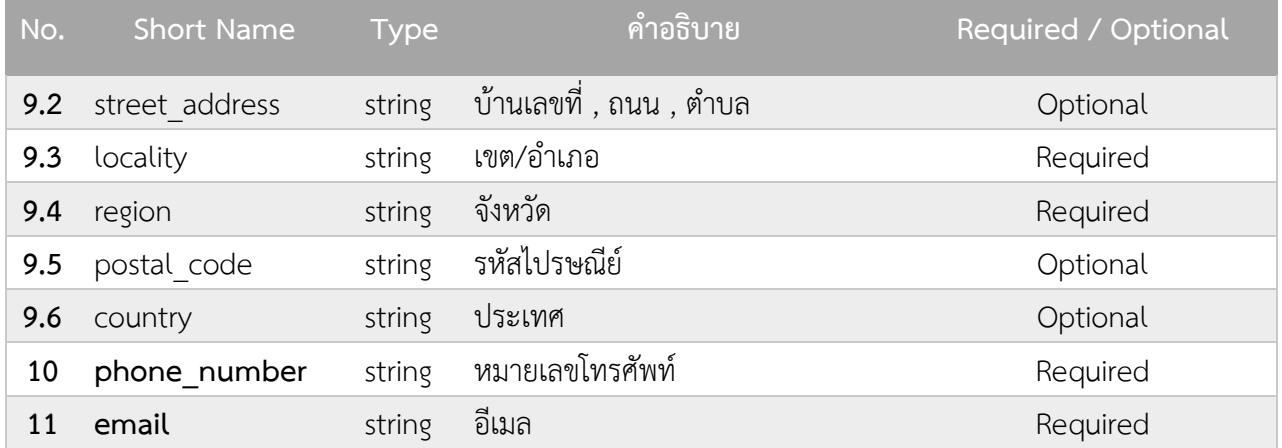

## <span id="page-17-0"></span>**3.5 JWK (JSON Web Key)**

JWK (JSON Web Key คือ คีย์ที่ใช้ในการรับรองข้อมูล ถูกนำไปใช้ตรวจสอบข้อมูลที่ได้รับจาก IdP โดย RP จะทำการเรียกไปยัง JWKS Endpoint ซึ่งมีพารามิเตอร์ของ Public Key ดังต่อไปนี้

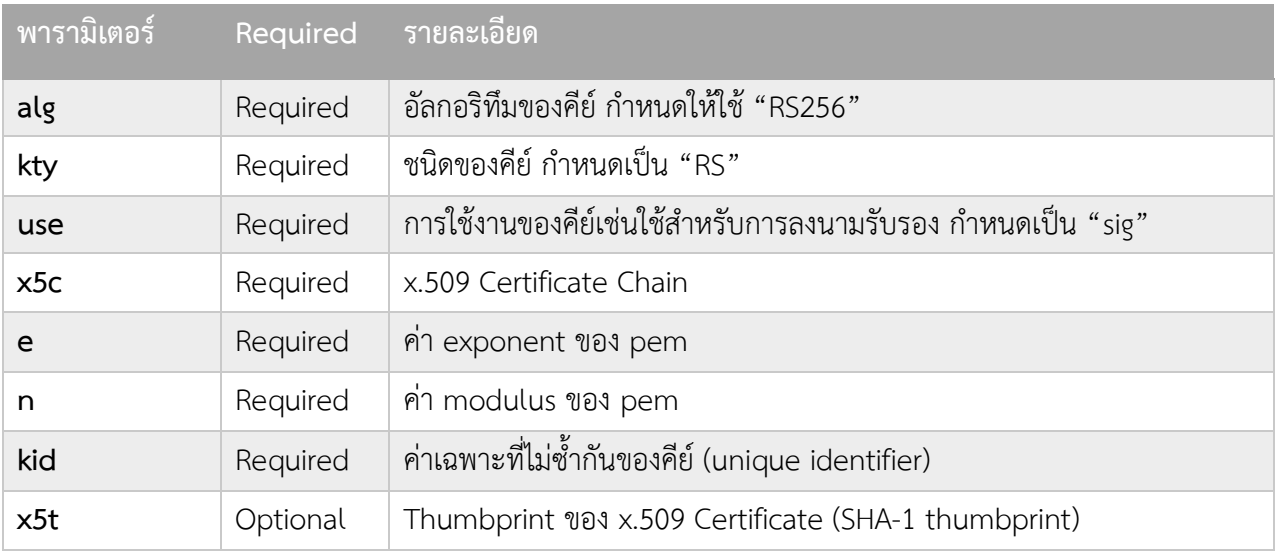

# **ตัวอย่างการ Response ของ JWK**

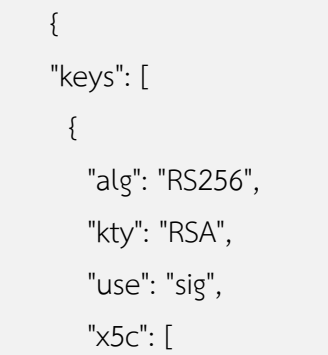

 "MIICszfY3BR9TPK8xmMmQwtIvLu1PMttNCs7niCYkSiUv2sc2mlq1i3IashGkkgmo=......" ], "n": " TMDg7pOWm\_zHtF53qbVENoejj\_ytspMmGW7yMRxzUqgxcAqOBpV.........", "e": "AQAB", "kid": "NjVBRjY5MDlCMUIwNzU4RTA2QzZFMDQ4QzQ2MDAyQjVDNjk1RTM2Qg", "x5t": "NjVBRjY5MDlCMUIwNzU4RTA2QzZFMDQ4QzQ2MDAyQjVDNjk1RTM2Qg" } ]}

# <span id="page-18-0"></span>**4. ข้อความแจ้งกลับข้อผิดพลาด ERRORRESPONSE**

ในกระบวนการยืนยันตัวตนทางอิเล็กทรอนิกส์ด้วยโปรโตคอล OpenID Connect กำหนดรายละเอียดใน การแจ้งกลับข้อผิดพลาด (Error Response) ของ Authentication Request โดยมีต้องกำหนดพารามิเตอร์ ดังต่อไปนี้

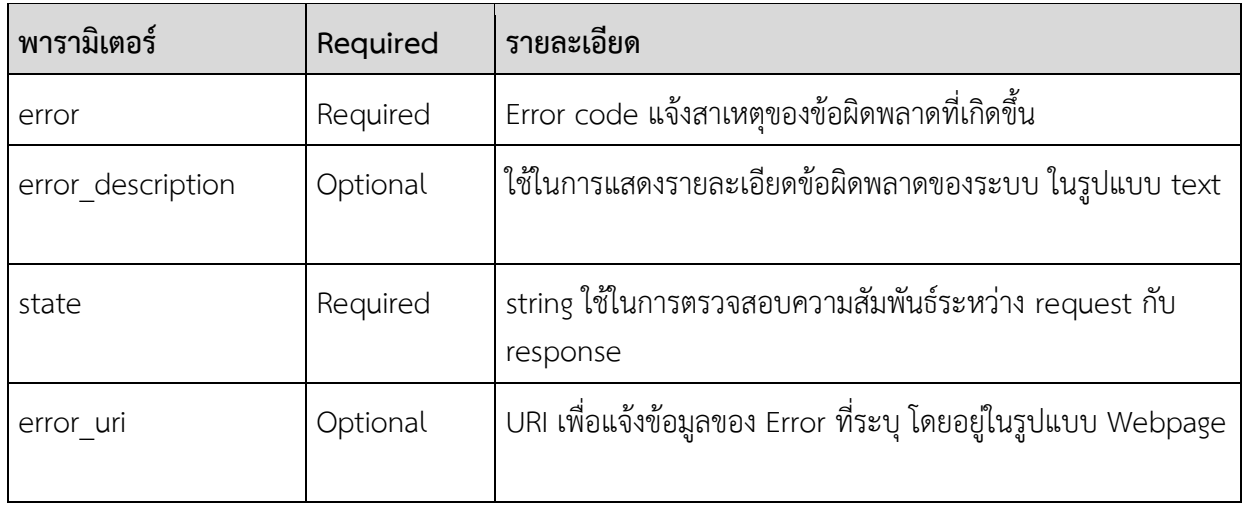

#### <span id="page-18-1"></span>ตัวอย่าง Error Response ของ Authentication Request

HTTP/1.1 302 Found Location: https://rp.example.org/callback? error=invalid\_request &error\_description= Unsupported%20response\_type%20value &state=af0ifjsldkj

สำหรับพารามิเตอร์ในการแจ้งกลับข้อผิดพลาด (error response) สามารถระบุError code ได้ดังตาราง ต่อไปนี้

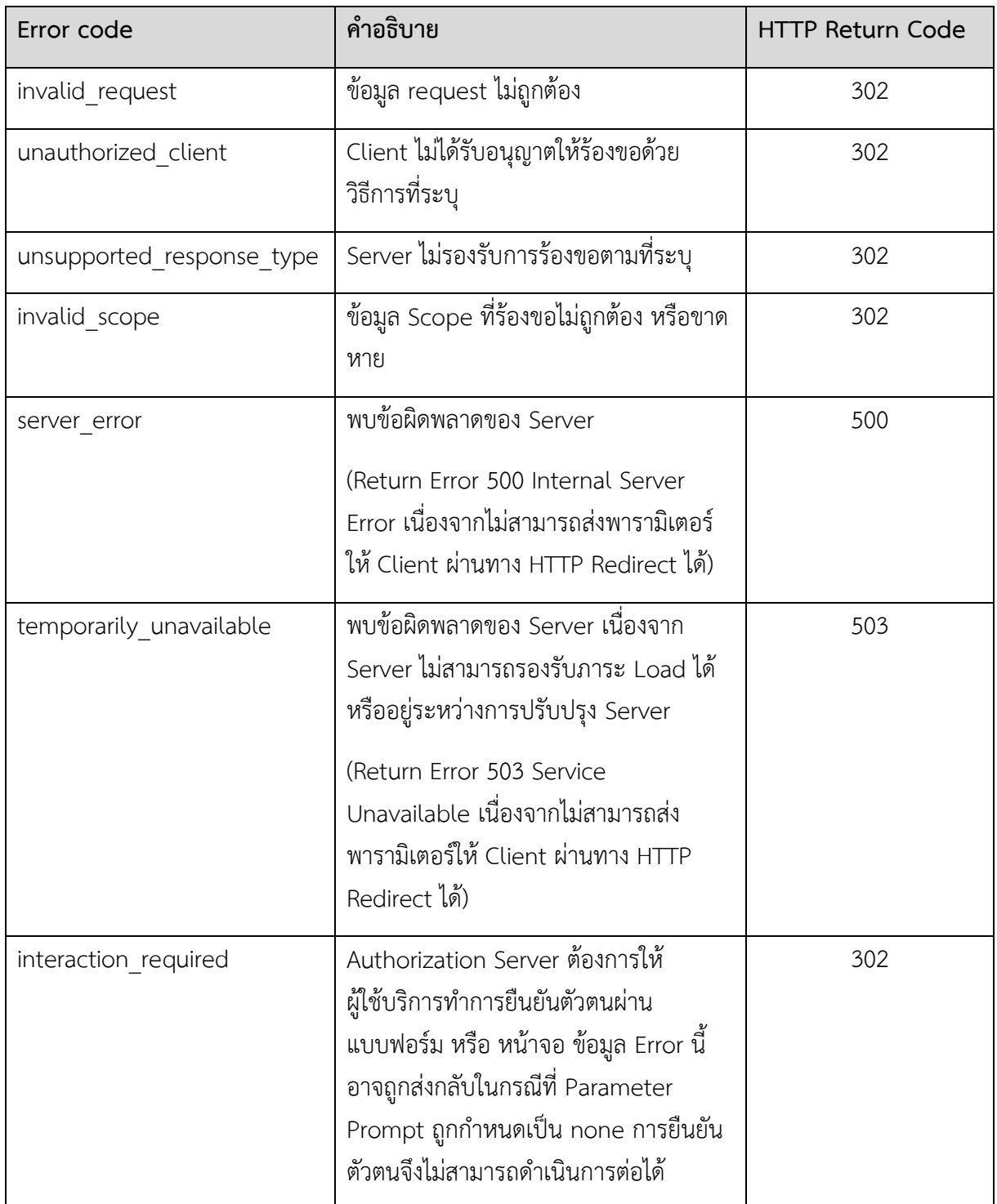

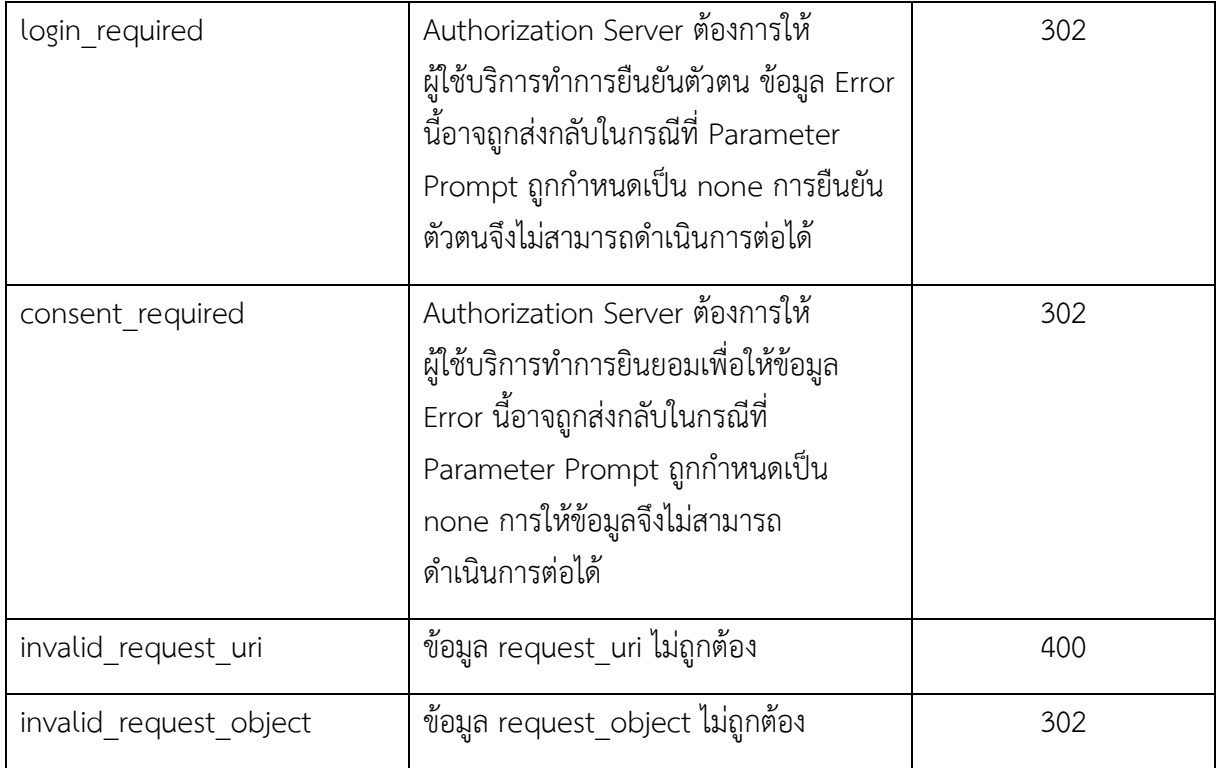

ในกระบวนการยืนยันตัวตนทางอิเล็กทรอนิกส์ด้วยโปรโตคอล OpenID กำหนดรายละเอียดในการแจ้ง กลับข้อผิดพลาด (Error Response) ของ Token Request โดยมีต้องกำหนดพารามิเตอร์ดังต่อไปนี้

 HTTP/1.1 400 Bad Request Content-Type: application/json Cache-Control: no-store Pragma: no-cache { "error": "invalid\_request" }

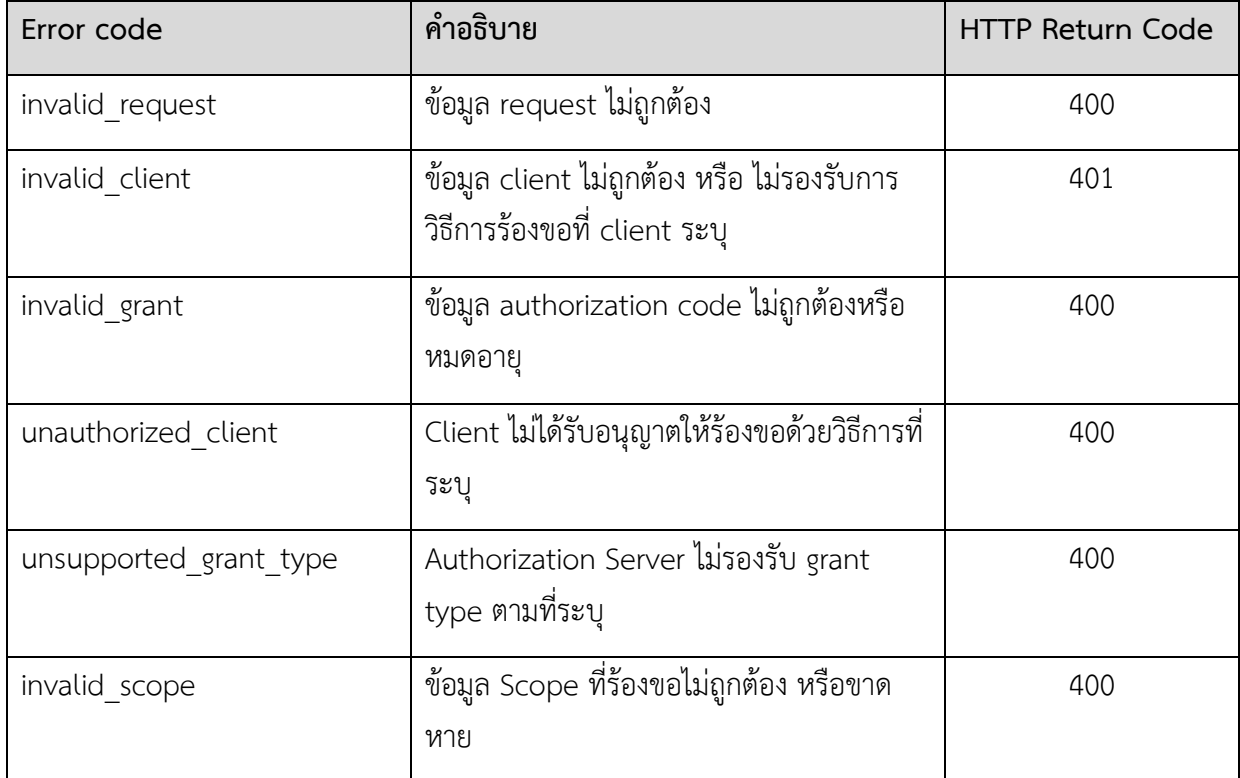

# **ภาคผนวกก. รูปแบบและข้อกำหนดของพารามิเตอร์**

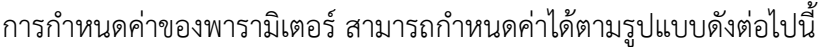

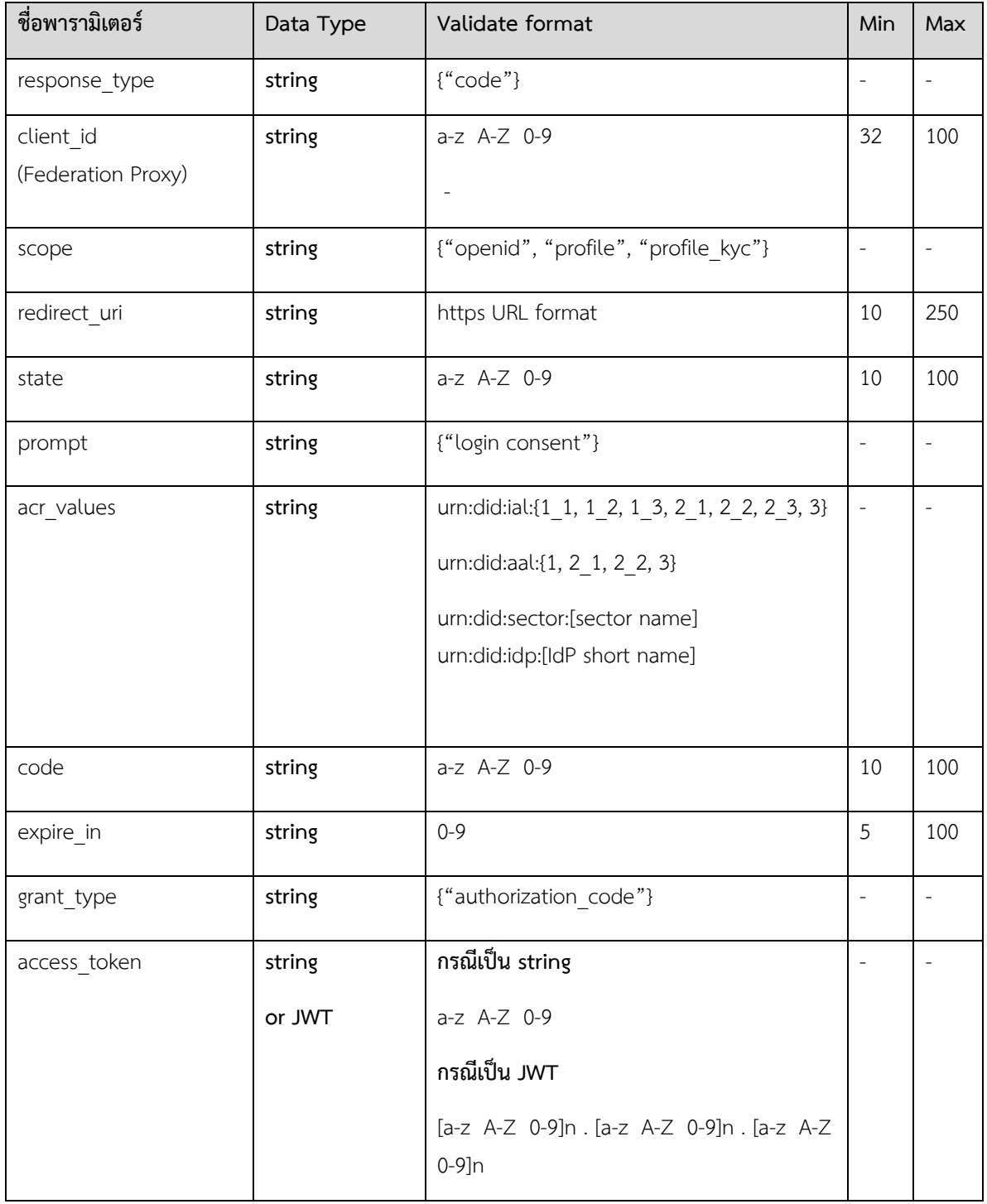

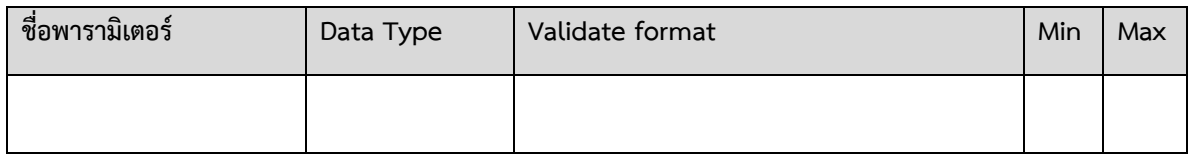

*หมายเหตุ*

• ในคอลัมน์ Valdiate format เมื่อมีการระบุค่าในเครื่องหมาย { } ให้ตรวจสอบค่าของพารามิเตอร์ให้เป็นไปตามค่าที่ กำหนดในเครื่องหมาย { } เท่านั้น